# **Composing IDocs**

**On this Page:**

- [Composing to String: <<SAPIDocComposer>>](#page-1-0)
	- [Composing a Single IDoc to an IDoc String](#page-1-1)
	- <sup>o</sup> [Composing Multiple IDocs to an IDoc String](#page-2-0)
- [Composing to SAP Tables: <<SAPIDocRecordComposer>>](#page-2-1)
	- [Composing a Single IDoc to SAP Tables](#page-2-2)
	- <sup>o</sup> [Composing Multiple IDocs to SAP Tables](#page-3-0)
- [Composing to XML: <<SAPXMLIDocComposer>>](#page-4-0) [Composing Multiple IDocs to an XML Blob](#page-4-1)
- [IDoc Composition and SAP R/3](#page-5-0)

#### **Related Pages:**

- [Parsing IDocs](https://doc.scheer-pas.com/display/BRIDGE/Parsing+IDocs)
- [tRFC Service](https://doc.scheer-pas.com/display/BRIDGE/tRFC+Service)
- [SAP Adapter Reference](https://doc.scheer-pas.com/display/BRIDGE/SAP)

IDocs (**I**nterface **Doc**uments) are modeled as UML classes (cf. **TXTRAW01**). Such classes can be serialized into SAP IDoc tables (arrays) by the <<SAPID ocRecordComposer>>.

There are two situations in which you may want to compose an IDoc data buffer:

- You want to map an IDoc object (e.g. **TXTRAW01**, see figure below) to a **String**, keeping the structure of the data (mostly done, if you want to write the IDoc to a file).
- This is done by an action having the stereotype <<SAPIDocComposer>> (see [Composing to String](#page-1-2)).
- You want to map an IDoc object (e.g. **TXTRAW01**, see figure below) to a **SAP tables** structure (mostly done, if you want to perform an SAP RFC). This is done by an action having the stereotype <<SAPIDocRecordComposer>> (see [Composing to SAP Tables](#page-2-3)).

After having composed an IDoc object, you can send it to an SAP backend using IDOC\_INBOUND\_ASYNCHRONOUS. The necessary interface is already part of the base components. Refer to [tRFC Service](https://doc.scheer-pas.com/display/BRIDGE/tRFC+Service) for more information on how to implement the call.

Figure: UML Class Model of IDoc TXTRAW01

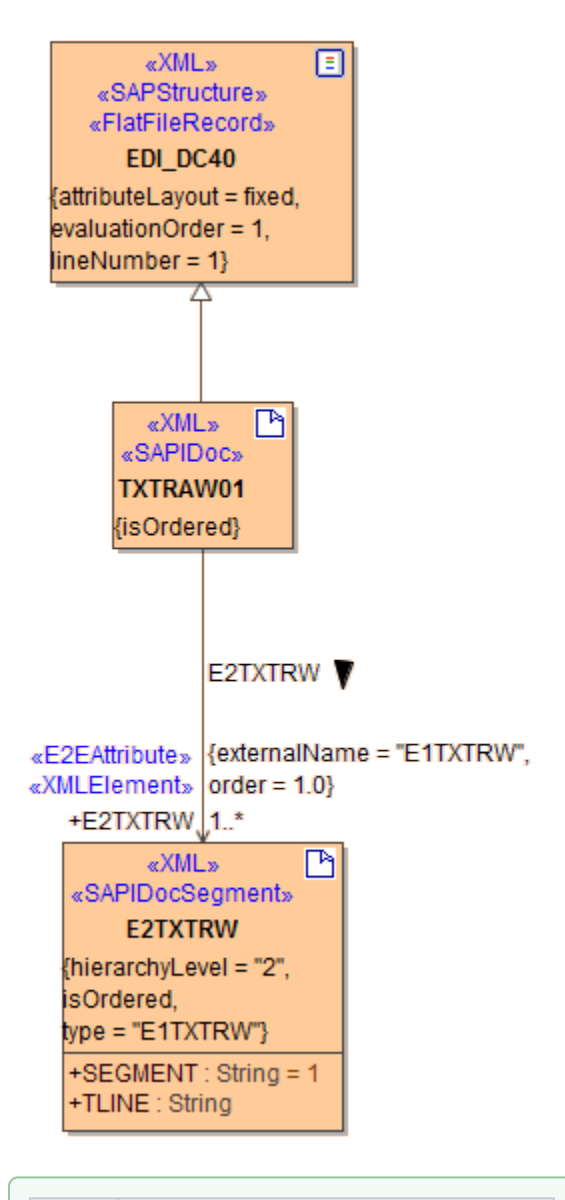

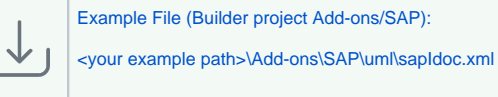

## <span id="page-1-2"></span><span id="page-1-0"></span>Composing to String: <<SAPIDocComposer>>

The <<SAPIDocComposer> takes one ore more IDoc objects as input and composes a **String** containing the object data. The structure of the data is kept (padding).

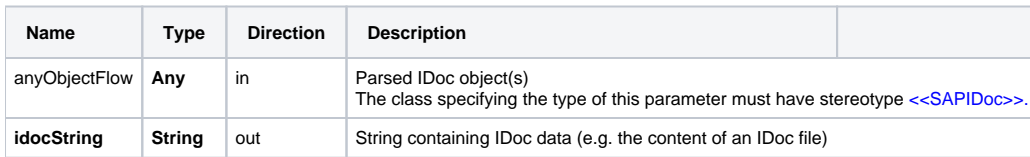

The following examples are demonstrating some applications of the <<SAPIDocComposer>>.

### <span id="page-1-1"></span>Composing a Single IDoc to an IDoc String

#### Figure: SAPIDocParser, Single IDoc to a String

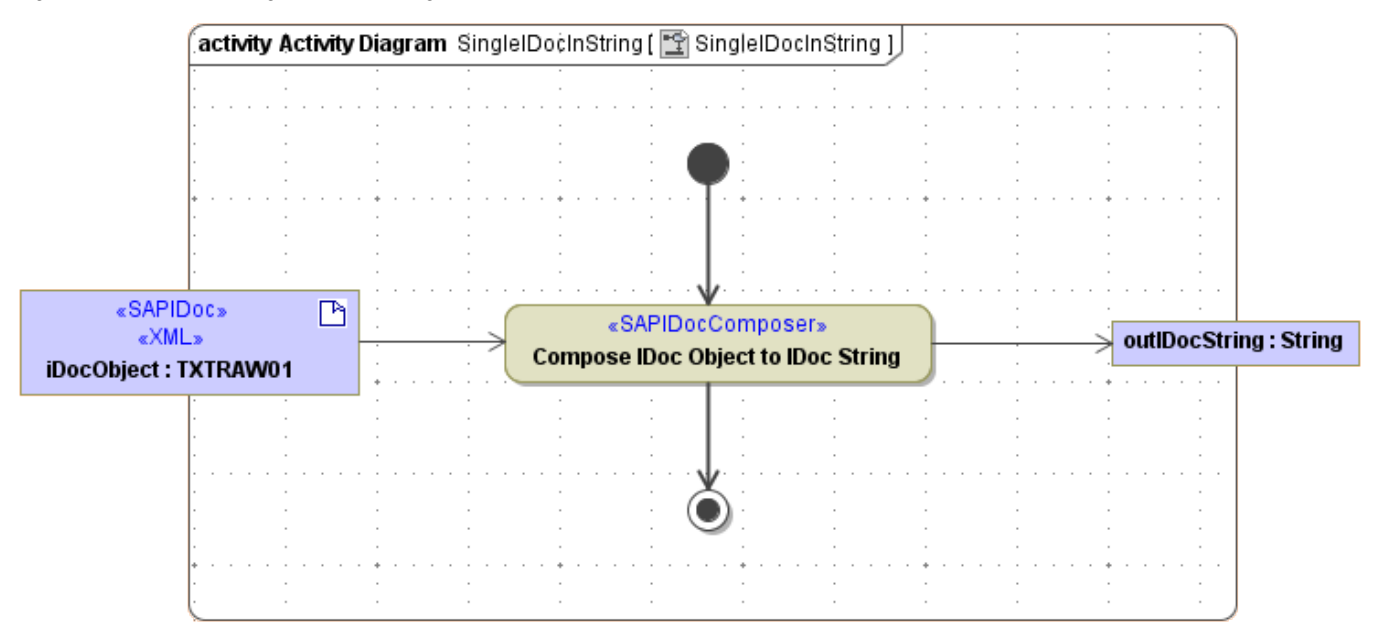

#### <span id="page-2-0"></span>Composing Multiple IDocs to an IDoc String

Figure: SAPIDocComposer, Multiple IDocs to a String

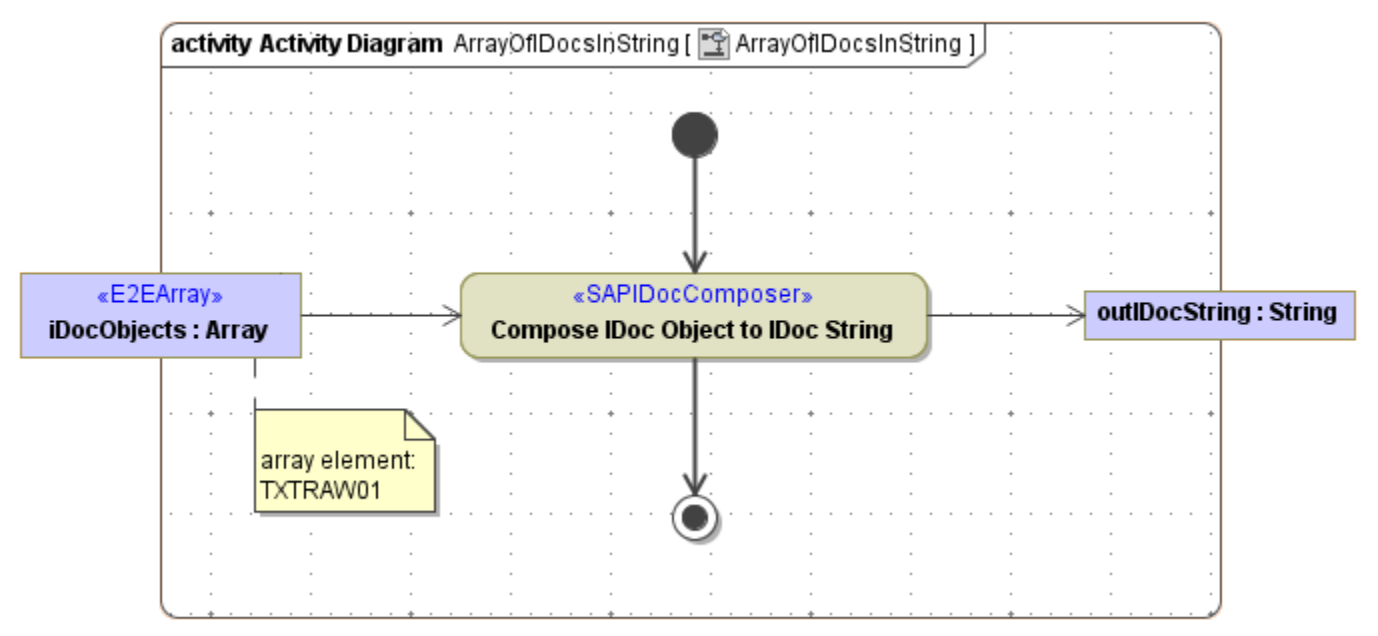

## <span id="page-2-3"></span><span id="page-2-1"></span>Composing to SAP Tables: <<SAPIDocRecordComposer>>

The <<SAPIDocRecordComposer> takes one ore more IDoc objects as input and composes an array of structured control records and an array of structured data records (as expected for SAP tables).

<span id="page-2-2"></span>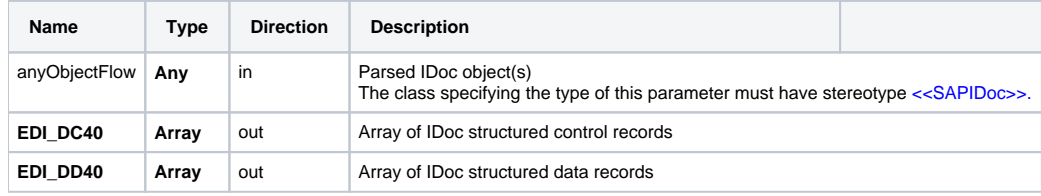

## Composing a Single IDoc to SAP Tables

Figure: IDoc Composer with a IDoc-array to Tables

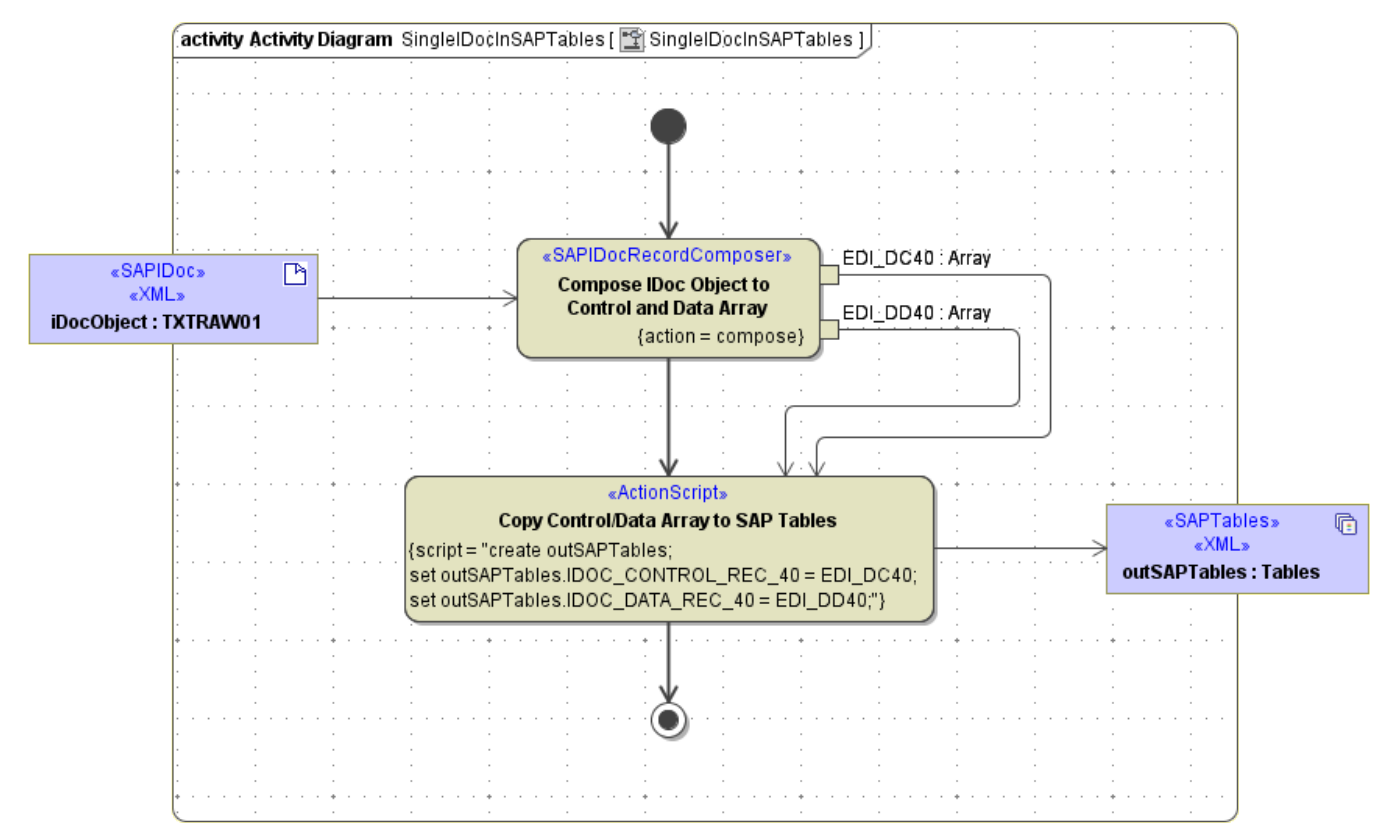

### <span id="page-3-0"></span>Composing Multiple IDocs to SAP Tables

Figure: IDoc Composer with a IDoc-array to string

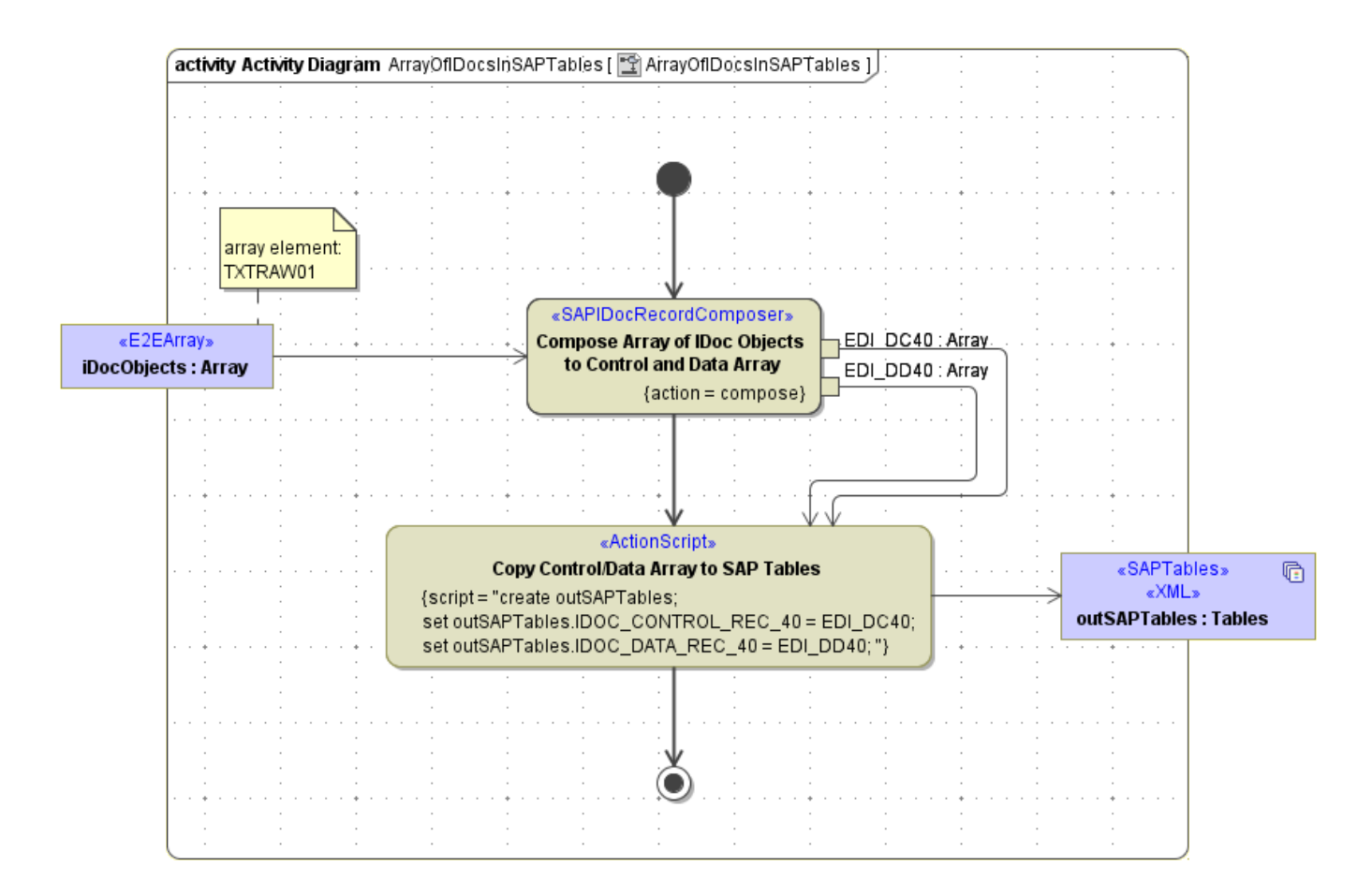

## <span id="page-4-0"></span>Composing to XML: <<SAPXMLIDocComposer>>

The <<SAPXMLIDocComposer> takes one ore more IDoc objects as input and composes a **Blob** containing the object data. The structure of the data is kept (padding).

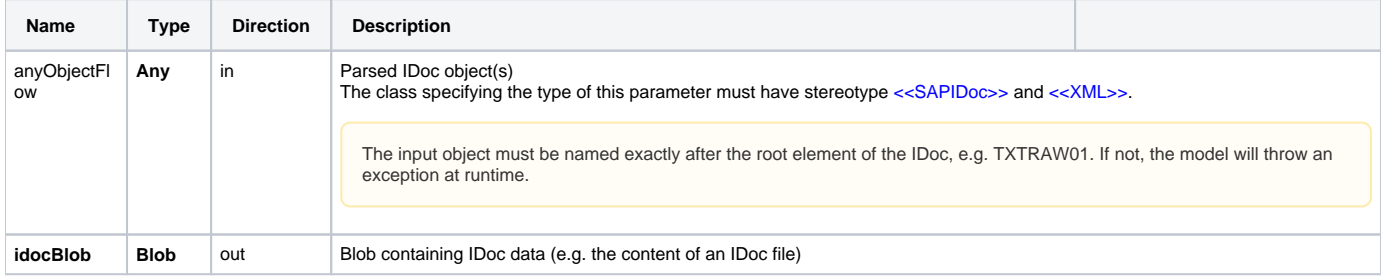

The following example is demonstrating an application of the <<SAPXMLIDocComposer>>.

## <span id="page-4-1"></span>Composing Multiple IDocs to an XML Blob

Figure: SAPIDocParser, Multiple IDocs to XML

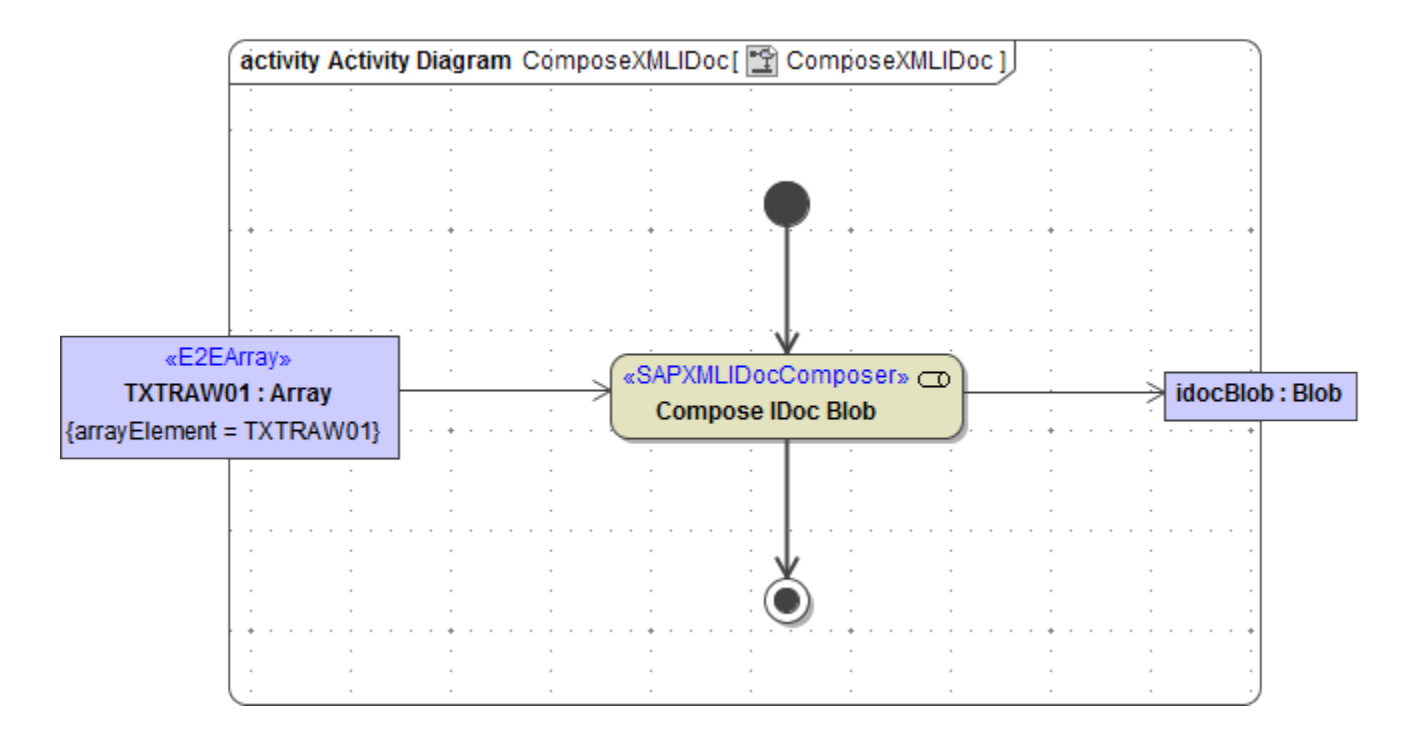

## <span id="page-5-0"></span>IDoc Composition and SAP R/3

The above examples show how to compose IDocs version of 4.x. However, SAP R/3 3.x systems use IDocs, too. These IDocs are handled similar as in version 4.x. The differences between composing version 4 and version 3 IDocs are as follows :

- IDoc3 Composer Stereotype: <<SAPIDoc3Composer>>
- IDoc3 Stereotype: <<SAPIDoc3>>, this is taken into account if the import was done in version 3 mode (see [Importing SAP IDoc Meta Data\)](https://doc.scheer-pas.com/display/BRIDGE/Importing+SAP+IDoc+Meta+Data).